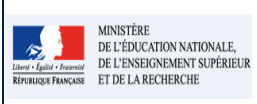

**Cadre réservé à l'académie**

# **QUI ?**

Ce cas d'usage est à destination du :

- Directeur d'école
- Professeur des écoles pour tous les élèves de l'école

## **QUOI ?**

Saisir une appréciation collective ou individuelle pour les 3 parcours éducatifs.

- 1. Saisir une description individuelle des parcours éducatifs pour un élève depuis le menu Bilans / Saisie individuelle et recherche de bilans.
- 2. Saisir une description collective des parcours éducatifs pour l'ensemble des élèves d'une classe depuis le menu Bilans/Saisie collective des parcours éducatifs.

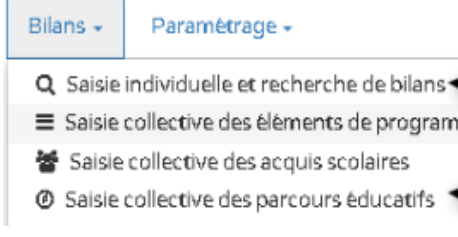

### **COMMENT ?**

### **Saisie individuelles des parcours**

Depuis le menu Bilans / Saisie individuelle et recherche de bilans, l'utilisateur peut saisir/consulter la description/appréciation individuelle de l'élève pour chaque parcours éducatif.

#### **Etape 1** : Rechercher le bilan de l'élève

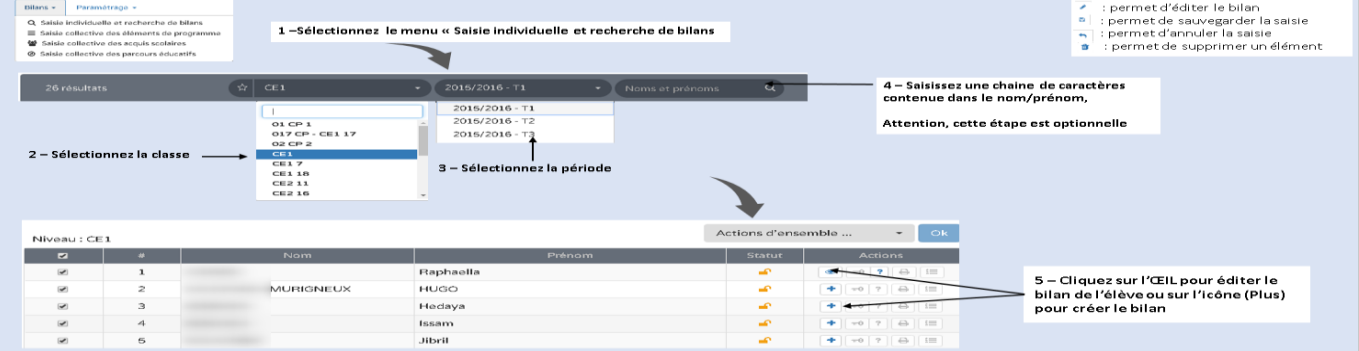

## **Etape 2** : Saisir l'appréciation/description des parcours éducatifs

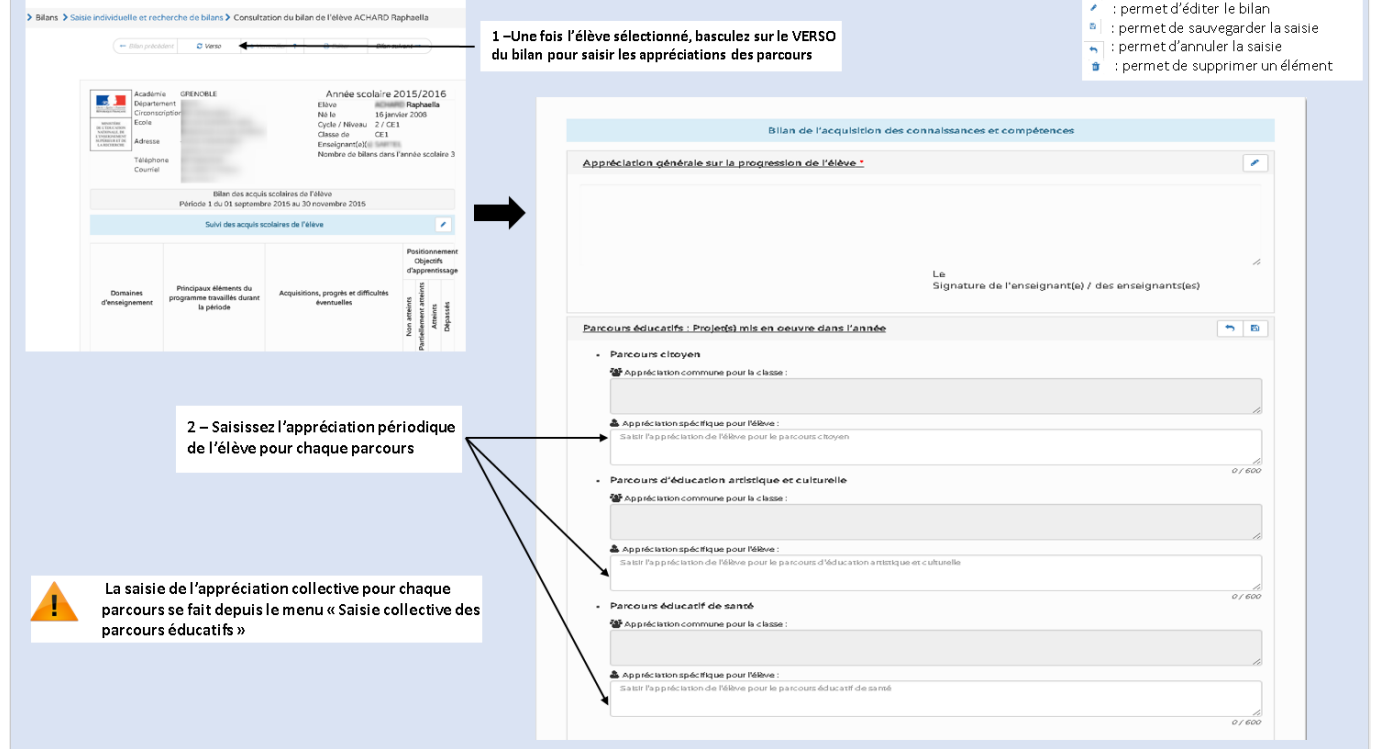

### **Saisie collective des parcours éducatifs**

Depuis le menu Bilans / Saisie collective des parcours éducatifs, l'utilisateur peut saisir/consulter la description/appréciation de l'ensemble des élèves d'une classe pour chaque parcours éducatif.

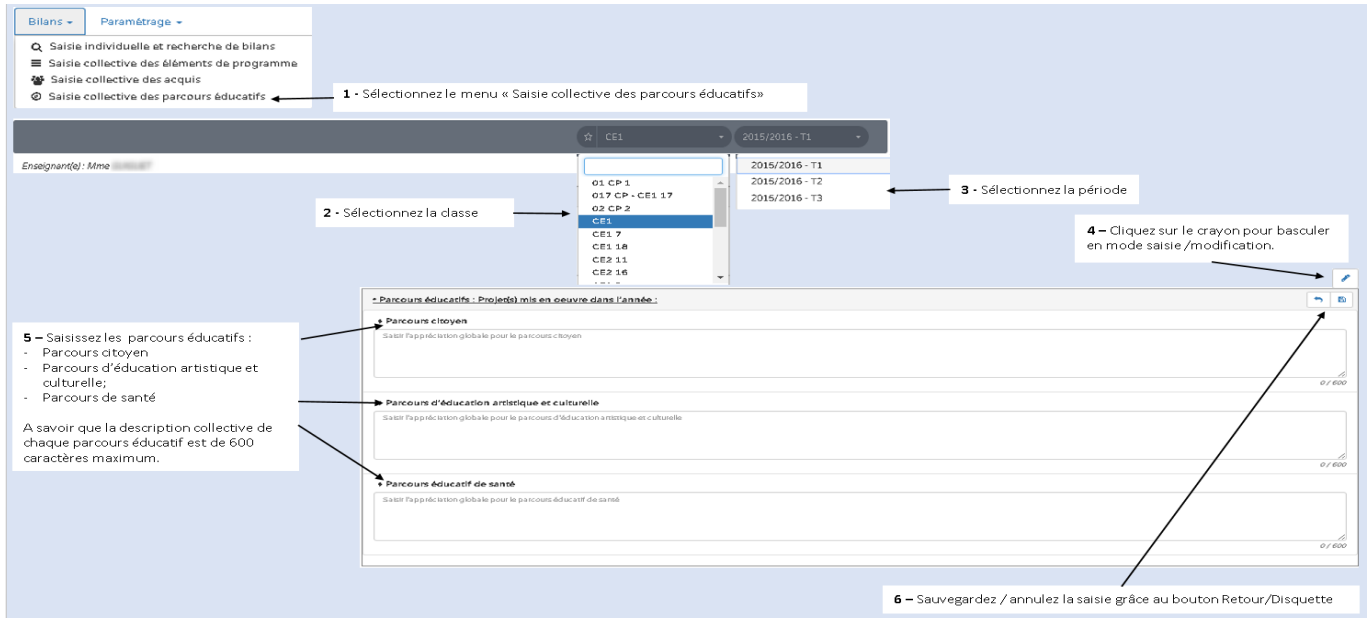

### **Questions / réponses**

**Est ce que le personnel médical (Infirmière et médecin) est concerné par la saisie du parcours éducatif de santé des élèves ?**

Le cas de ces agents sera traité dans une version future de l'application.